# **Telepítési útmutató**

A telepítés menete:

- I. Simatic Step 7 V5.4
- II. Simatic Step 7 V5.4 SP2
- III. Simotion Scout V4.1.1.0

## **I. Simatic Step 7 V5.4**

- 1. A \\Altos-g310\Kyber\G-4s1d\Simotion PLC\Step7 V5.4\Install\CD\_1\Setup.exe futatása rendszergazdai jogosultságokkal.
- 2. Angol nyelv kiválasztása:
- G Setupsprache: Deutsch Setup language: English C Langue d'installation: Français O Idioma de instalación: Español ○ Lingua di installazione: Italiano
- 3. A felkínált telepíthető összetevők közül az összes kiválasztása. Az Adobe reader opcionális.

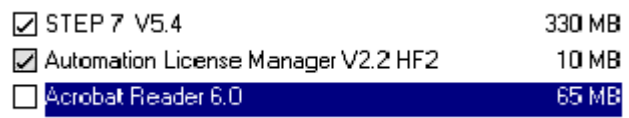

4. A képen látható párbeszédablaknál NEXT

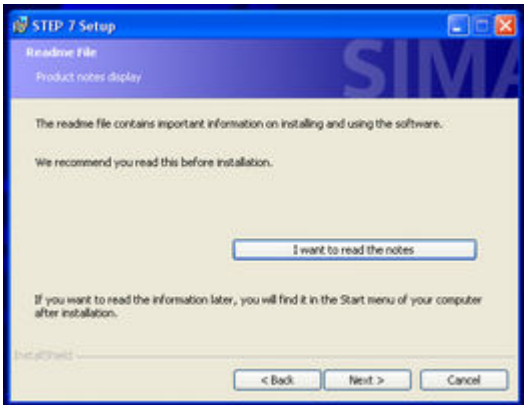

5. A felhasználói információk kitöltése:

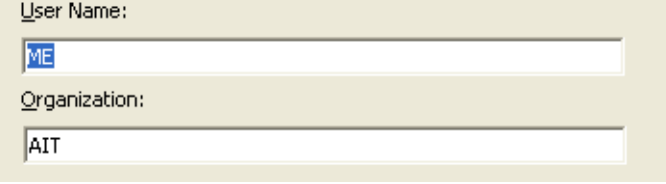

6. A telepítés fajtájánál: typical install a felajánlott helyre:

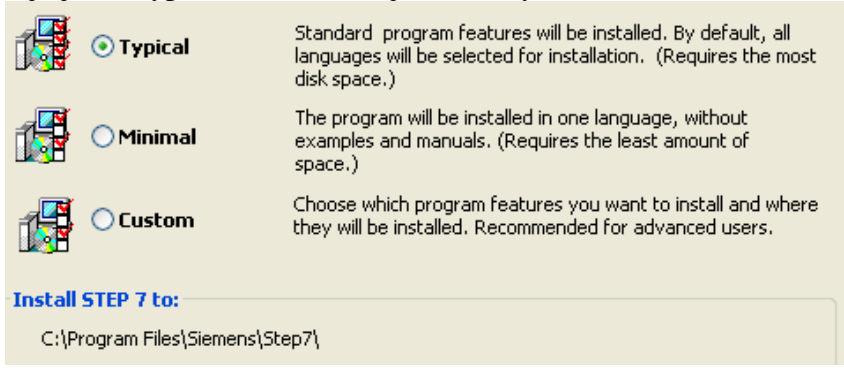

7. elegendő az angol illetve német nyelvek telepítése

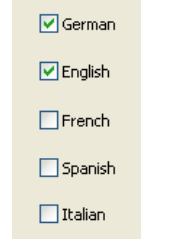

8. amikor a license key-t kéri válasszuk a "No, transfer license keys later" opciót

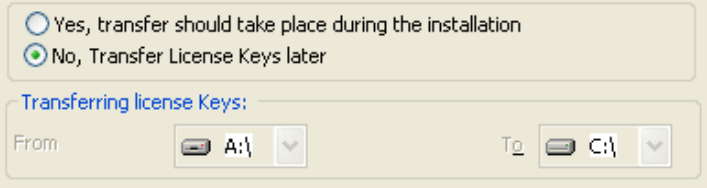

- 9. Next  $\rightarrow$  Install  $\rightarrow$  kivárni még feltelepül
- 10. Ha választottuk az Adobe Reader telepítését és már lett volna a gépen figyelmeztet, és nem telepíti:

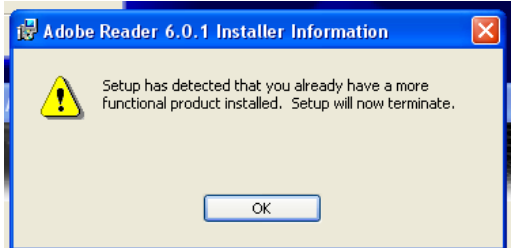

11. A kérdésre válaszoljunk NEM-mel:

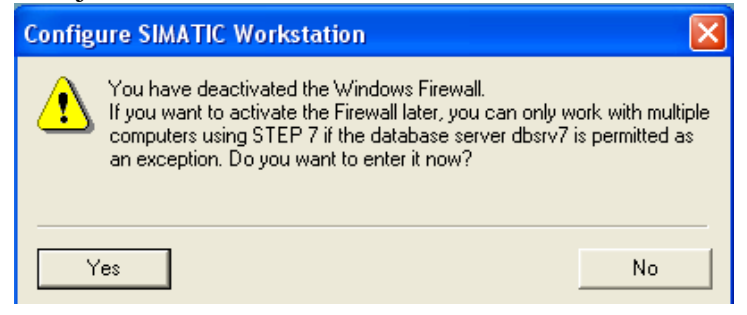

12. És a következőre is.

#### 13. Kattintsunk a Close gombra:

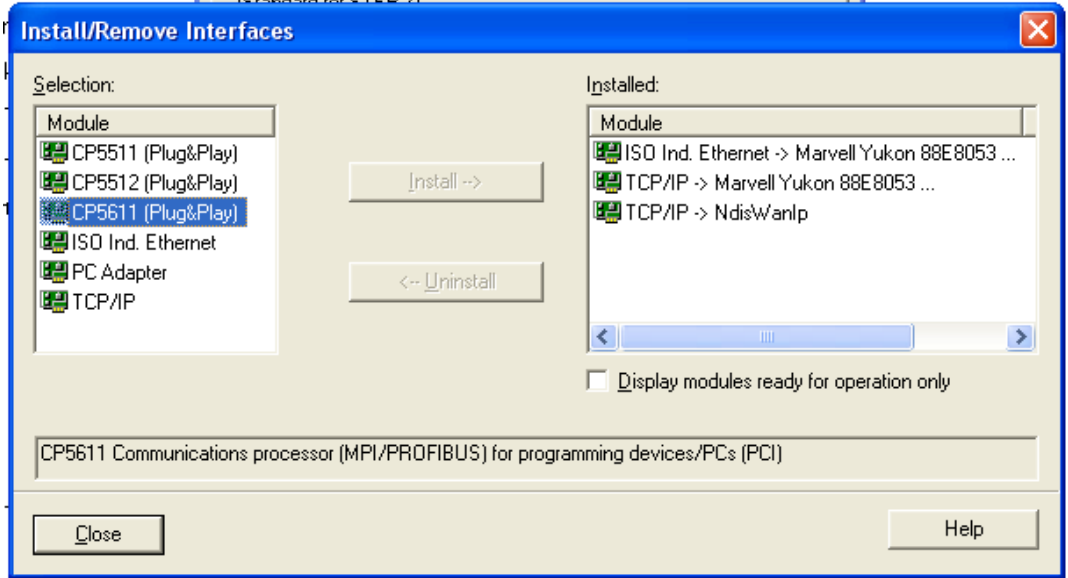

#### 14. Kattintsunk az OK gombra:

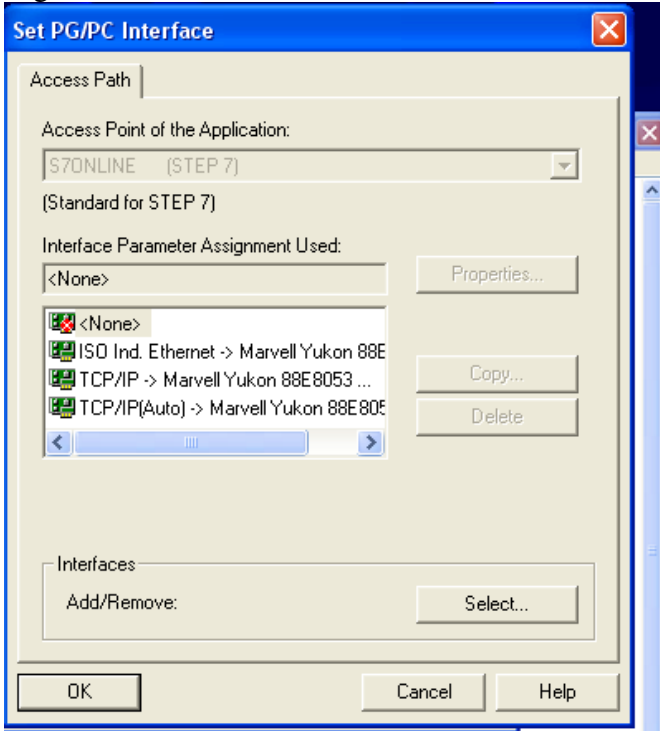

- 15. Hagyjuk hogy újraindítsa a telepítő a számítógépet:
	- ⊙ Yes, restart the computer now.
	- $\bigcirc$  No, the computer will be restarted later.

# **II. Simatic Step 7 V5.4 SP2**

1. A \\Altos-g310\Kyber\G-4s1d\Simotion PLC\SIMATIC\_S7\_STEP7\_V54\_SP2.exe futatása rendszergazdai jogosultságokkal.

2. A licensz szerződés elfogadása:

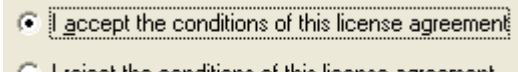

 $\blacksquare$  I reject the conditions of this license agreement - 9

3. Mindkét komponenst kiválasztani  $\rightarrow$  next

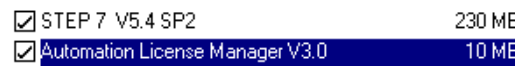

4. Finish-re kattintani

Setup is finished.

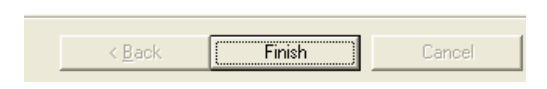

### **III. Simotion Scout V4.1.1.0**

- 1. A \\Altos-g310\Kyber\G-4s1d\Simotion PLC\47.24.00.00\_SCOUT\CD\_1\Setup.exe futatása rendszergazdai jogosultságokkal.
- 2. Angol nyelv kiválasztása
- 3. A licensz szerződés elfogadása
- 4. Next  $\rightarrow$  Next
- 5. A komponensek kiválasztása: az *Automation License Manager V3.0*-t nem lehet kiválasztani, mert már telepítve lett az SP2-vel

A többit kiválasztani.

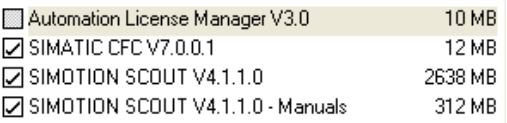

6. Várni, Várni, Várni.

Menjetek el kirándulni ... csajozni ... indítsátok el a µTorrentet. Igen hosszú install következik.

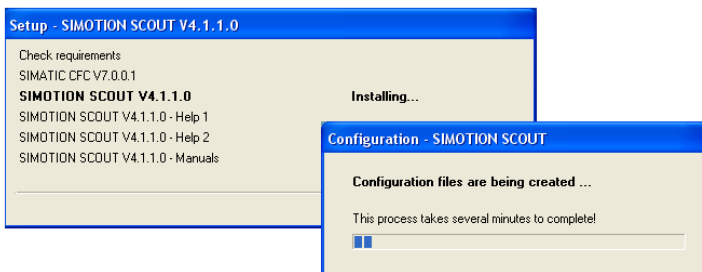

#### 7. Hibaüzenet. Megesik.  $\rightarrow$  Tudomásul vétel

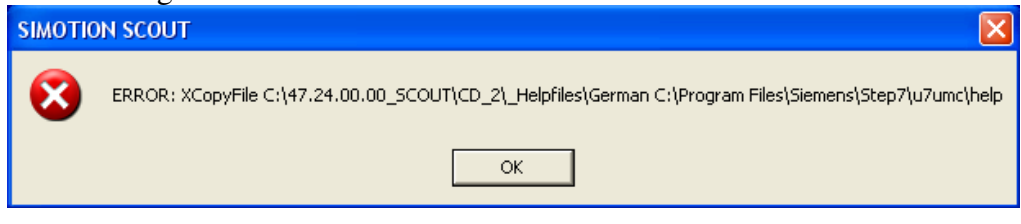

8. A hibaüzenet miatt a Help nem települ

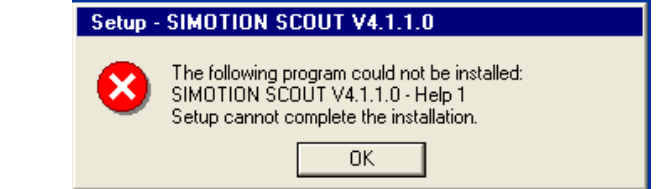

9. Hagyjuk, hogy a telepítő újraindítsa a számítógépet<br> $\bullet$  Yes, restart the computer now.

No, the computer will be restarted later.